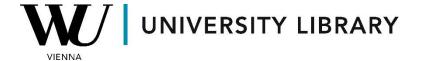

## Annual report data in Orbis Students Manual

To extract parameters from the annual report using the Orbis dataset, start by selecting a variable from the "Finance" category. The variables are conveniently arranged in usability order. Utilize these variables as display or screening criteria and adjust the time frame of the data to suit your needs.

| Favoriten                                                                                                    |                                                                                                    |                                                                                                    |                                                                                                    |
|----------------------------------------------------------------------------------------------------|----------------------------------------------------------------------------------------------------|----------------------------------------------------------------------------------------------------|----------------------------------------------------------------------------------------------------|
| Unternehmen                                                                                                    |                                                                                                    |                                                                                                    |                                                                                                    |
| Identifikationsnummer                                                                                                    | n                                                                                                   |                                                                                                    |                                                                                                    |
| Standort                                                                                                    |                                                                                                    |                                                                                                    |                                                                                                    |
| Branche und Tätigkeite                                                                                                    |                                                                                                    |                                                                                                    |                                                                                                    |
| Finanzen                                                                                                    |                                                                                                    |                                                                                                    |                                                                                                    |
| Cyber risk rating by Bitsight                                                                                                    |                                                                                                    |                                                                                                    |                                                                                                    |
| cycle risk rating by bits                                                                                                    |                                                                                                    |                                                                                                    |                                                                                                    |
| <ul> <li>☆ Finanzkennzahlen &amp; Mitarbeiter</li> <li>☆ Global Format detailliert</li> <li>☆ Globales Standardformat</li> <li>☆ Globale Kennzahlen</li> <li>☆ Abschlussart</li> <li>☆ Rechnungslegung</li> <li>☆ Berichtstyp</li> <li>☆ Verfügbare Abschlüsse</li> </ul> |                                                                                                    | Betriebsertrag (Umsatz) Gewinn/Verlust vor Steuern Jahresüberschuss/-fehlbetrag Cashflow Bilanzsumme Aktiva Eigenkapital Kurzfristige Fristenkongruenz (3) Gewinnspanne (%) ROE basierend auf Gewinn/Ver | lust vor Steuern (%)                                                                                               |
| Variable  Werte  Zeitraum                                                                                                    | Relativ Absolut  ☐ Alle auswählen  ✓ letztes verfügbares Jahr ☐ Letztes Jahr - 1 ☐ Letztes Jahr - 2 |                                                                                                    | ☐ Alle auswählen ☐ Letztes verfügbares Quartal ☐ Letztes verfügbares Quartal - 1 ☐ Letztes verfügbares Quartal - 2 |
| Letztes Jah                                                                                                    |                                                                                                    | hr - 3                                                                                                    | Letztes verfügbares Quartal - 3                                                                                    |
|                                                                                                    |                                                                                                    | hr - 4                                                                                                    | Letztes verfügbares Quartal - 4                                                                                    |

Upon choosing the first variable, you'll immediately observe the results of the applied filtering. If desired, you have the flexibility to add or remove additional rows through the "Spalten Entfernen/Hinzufügen" menu.

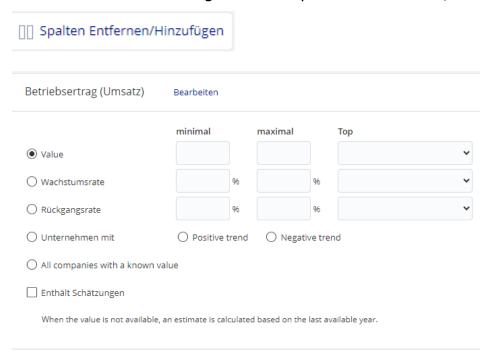

Once you've achieved the desired outcomes, you can save the final results within your Orbis account or export them in Excel for further analysis and reporting.

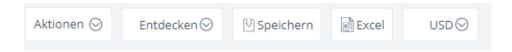